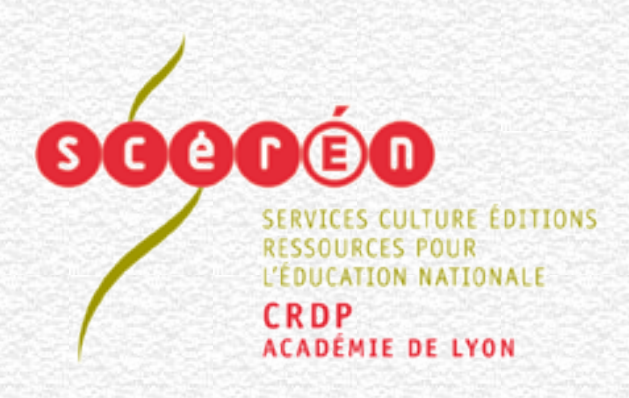

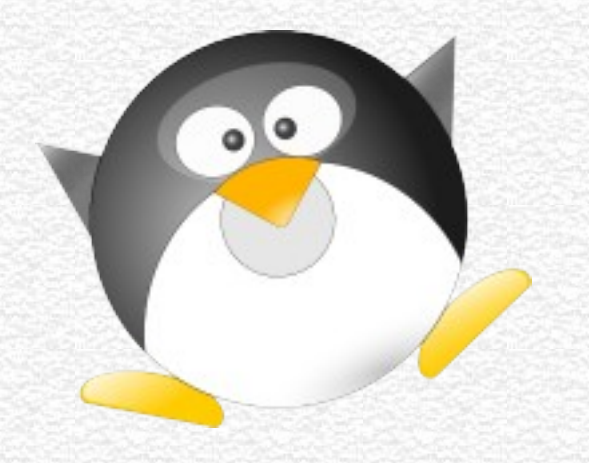

### CRDP de l'académie de Lyon

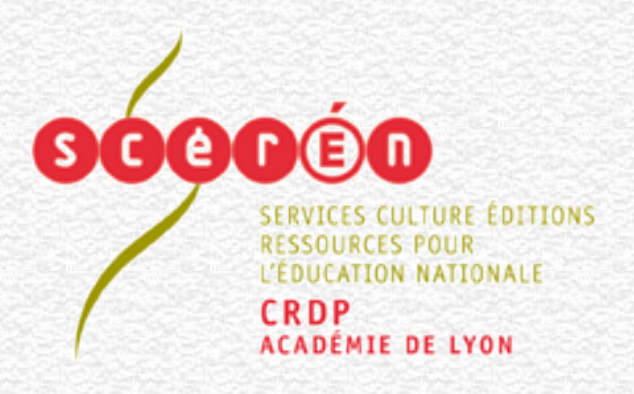

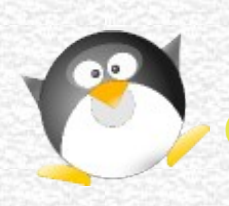

Dans une salle informatique ...

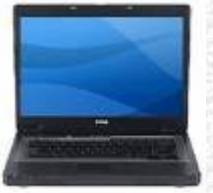

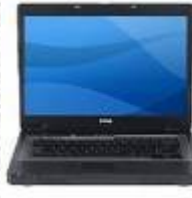

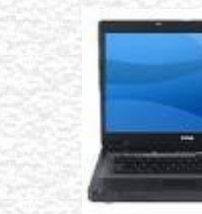

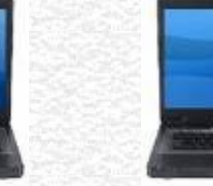

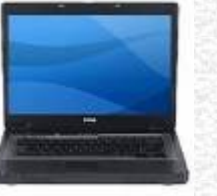

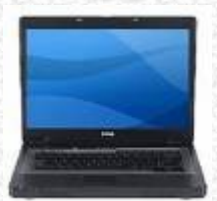

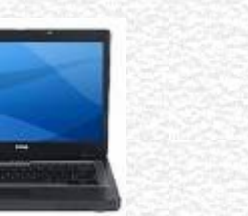

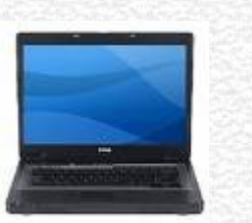

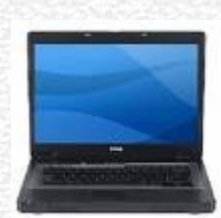

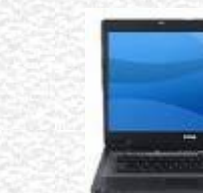

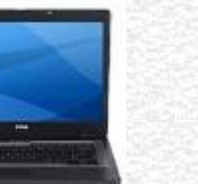

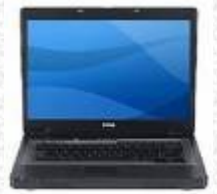

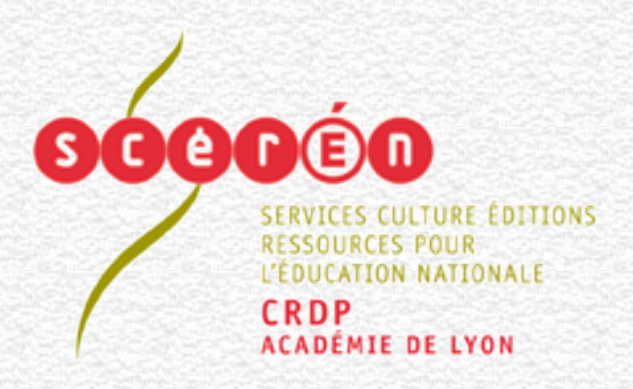

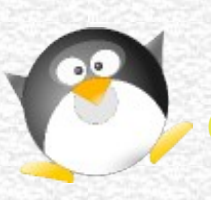

Dans une salle informatique si un poste est défectueux : **Oscar** le répare en quelques minutes.

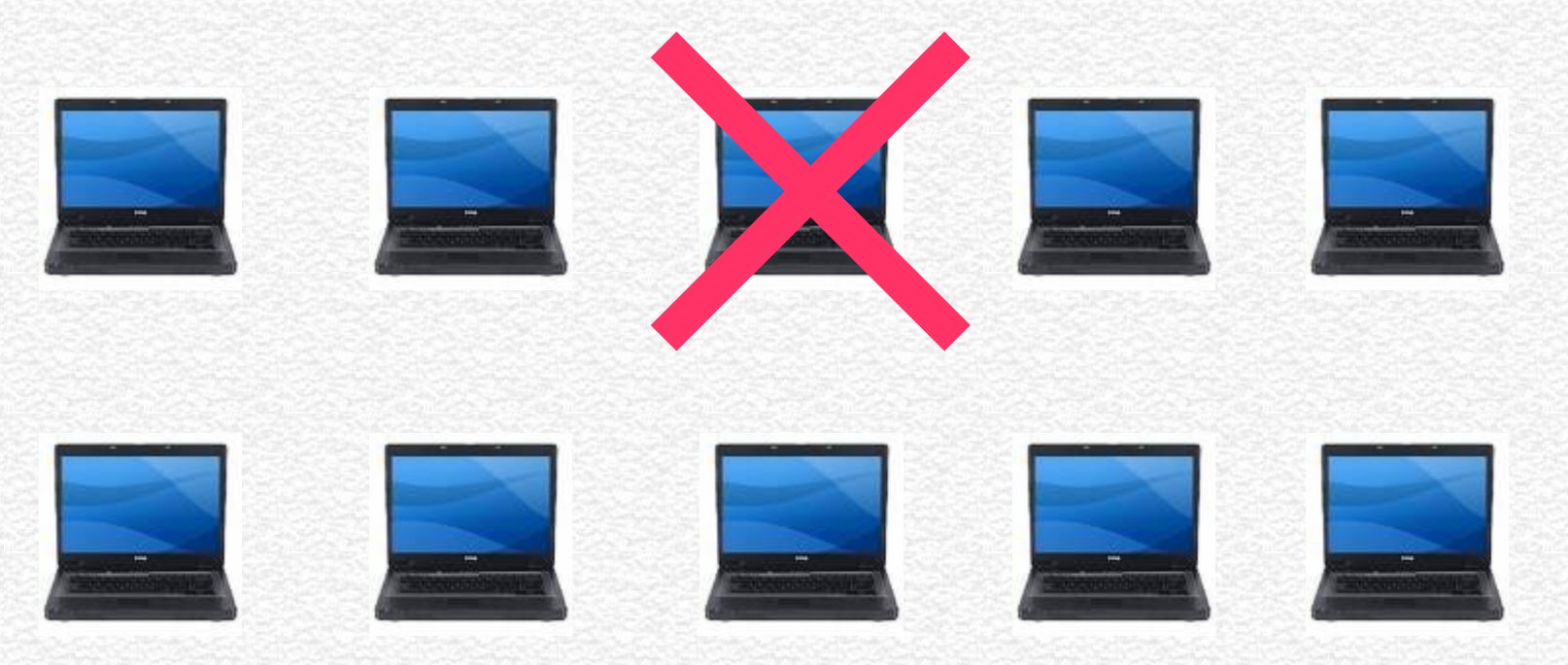

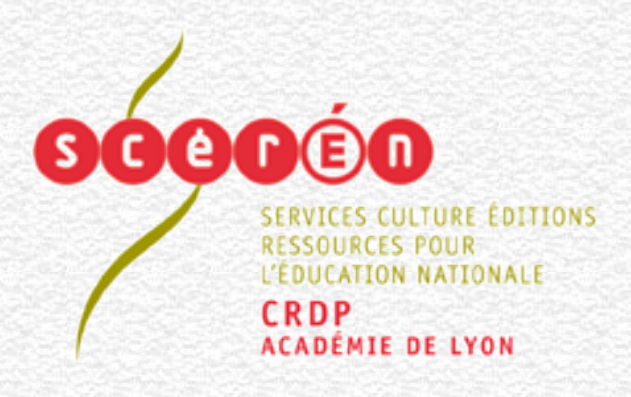

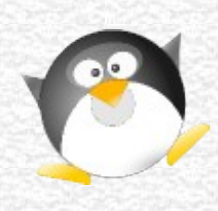

Réparer le poste avec **Oscar**

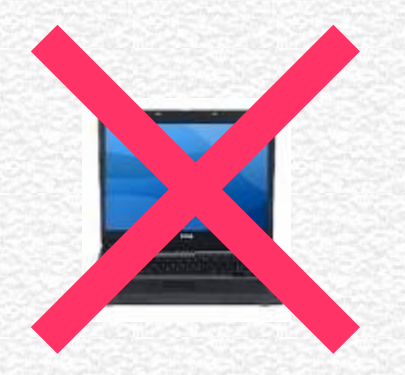

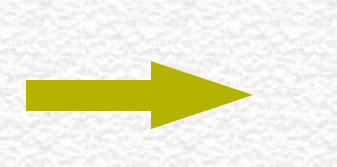

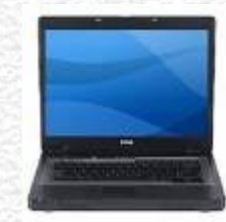

**Au démarrage appuyez sur la touche Echappe**

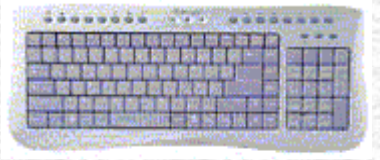

**Lancez Oscar**

**Utilisez la commande Restaurer ce poste**

**Le poste est réparé sans intervention du professeur**

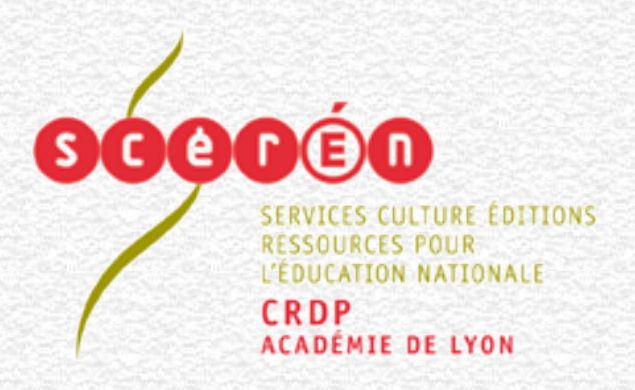

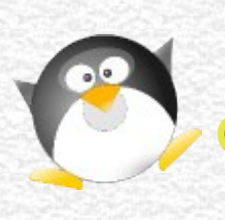

#### **La salle informatique est de nouveau complètement opérationnelle :**

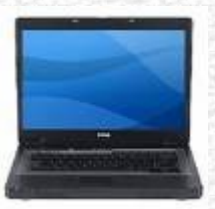

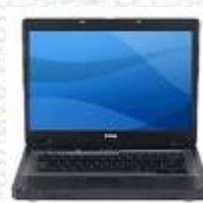

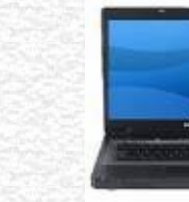

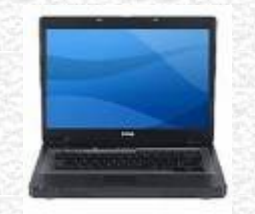

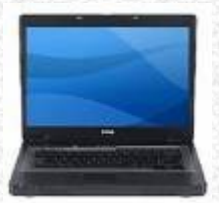

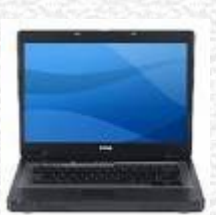

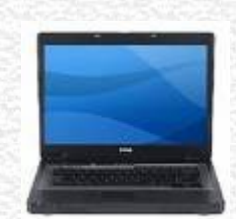

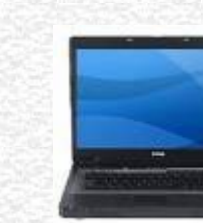

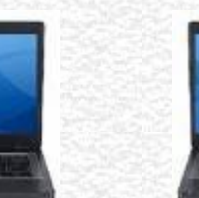

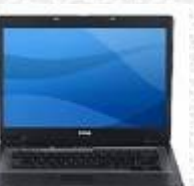

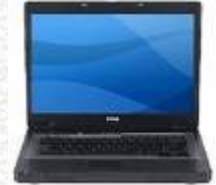

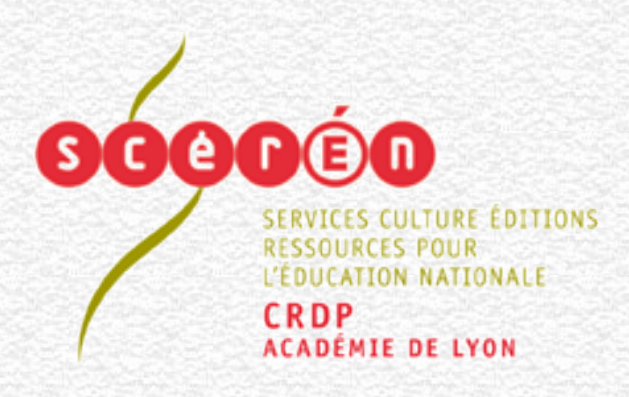

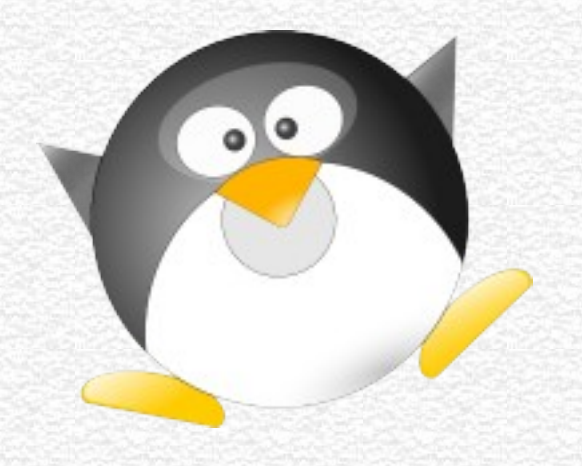

### **Principe du logiciel OSCAR**

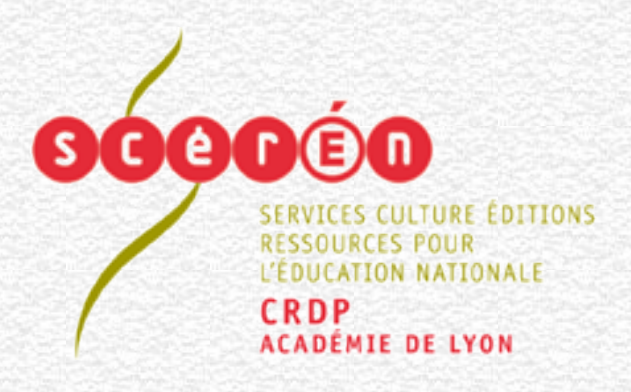

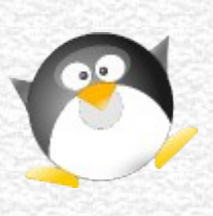

## **Principe du logiciel OSCAR**

**Un secteur du disque dur possède la sauvegarde du système d'exploitation.**

**En cas de défaillance du poste, perte d'un fichier système ou virus ... Oscar restaure le poste sans perdre les données.**

#### **Sectorisation du disque dur :**

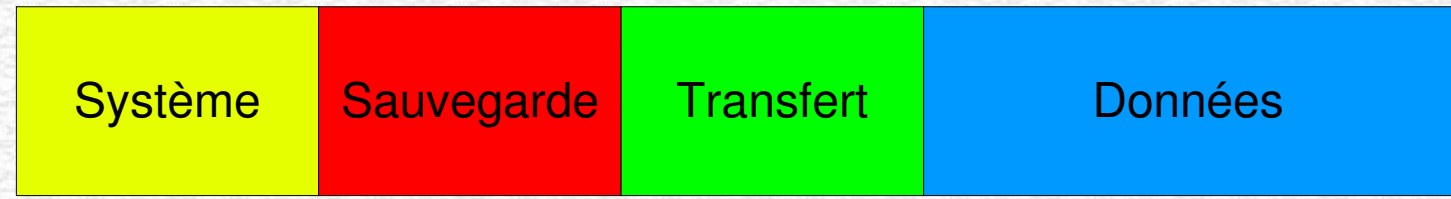

Le secteur de sauvegarde est inaccessible sous Windows. Le secteur de transfert sera utilisé pour le gravage de la sauvegarde sur dévédés sous Windows.

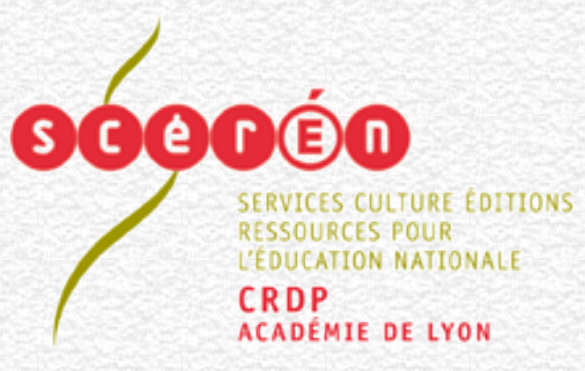

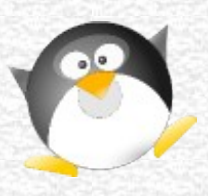

## **Principe du logiciel OSCAR**

#### **Plusieurs systèmes d'exploitation sont pris en charge :**

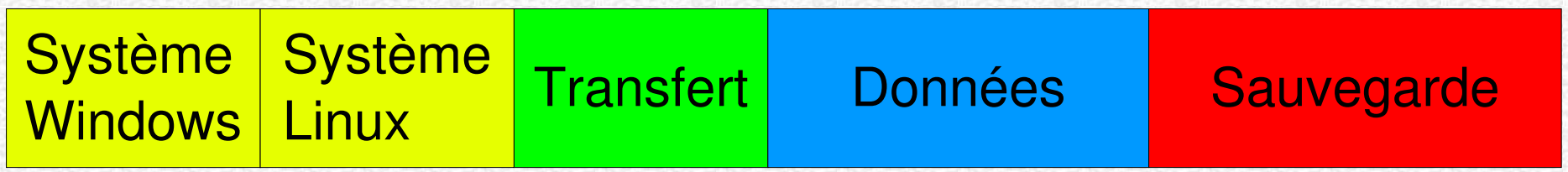

Oscar reconnaît les systèmes Linux notamment Ubuntu et Mandriva ...

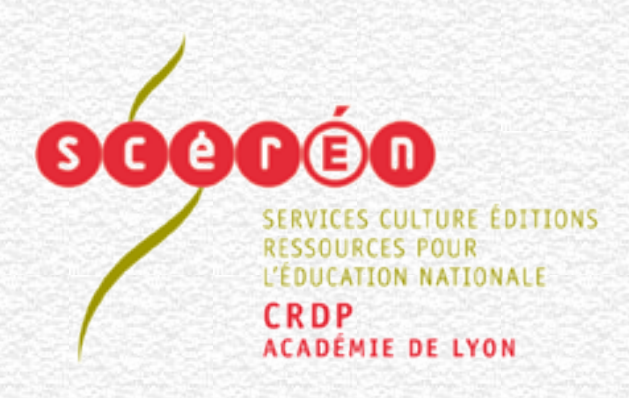

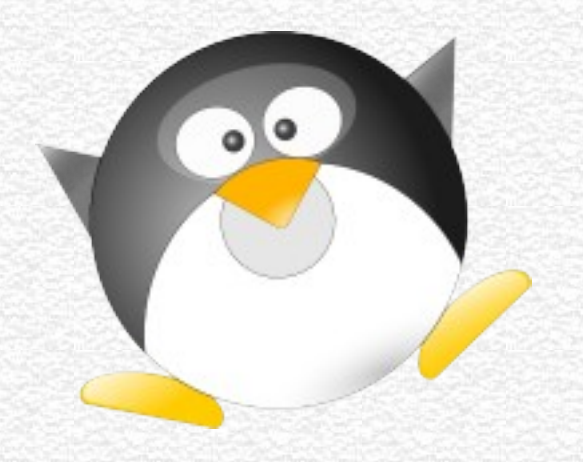

#### **Installation d'un poste Modèle**

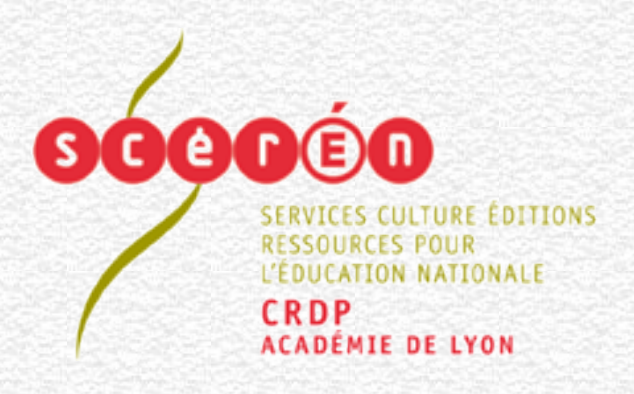

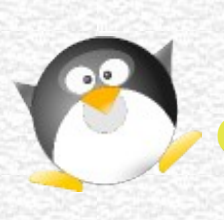

## **Installation d'un poste Modèle**

**Avec l'outil de sectorisation graphique GPARTED fourni par Oscar réalisez sur un poste modèle le découpage du disque, par exemple :**

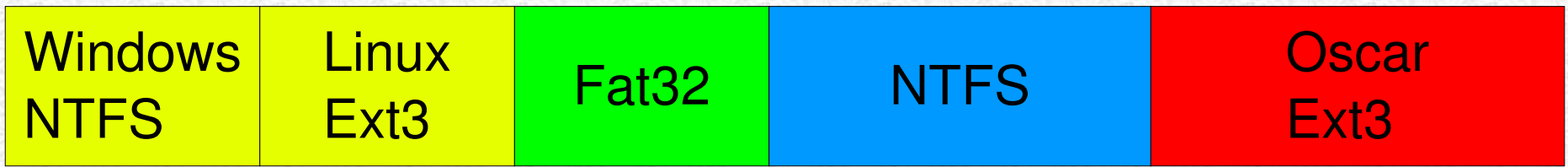

**Installez Windows ou Ubuntu, ou les deux systèmes d'exploitation puis sauvegardez-les avec la commande sauvegarder. Installez les fichiers Oscar sur le poste.**

## **VOTRE POSTE MODELE EST PRET**

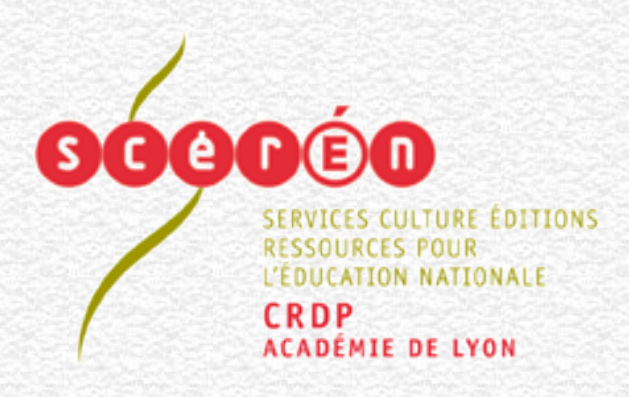

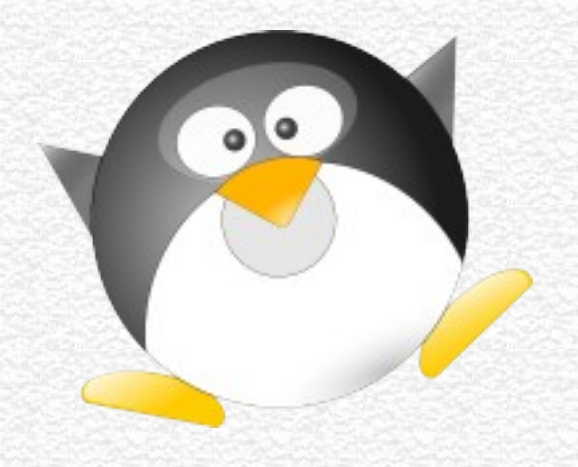

### **Utilisation du poste Modèle**

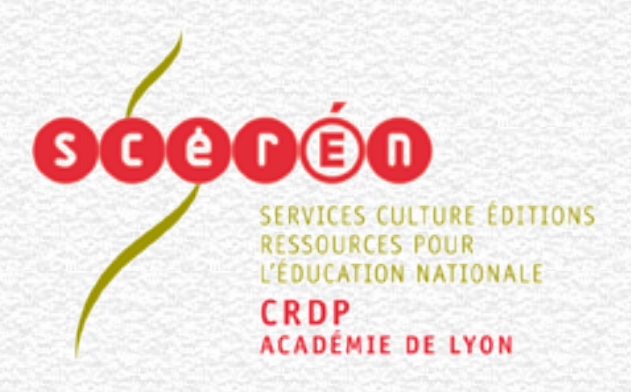

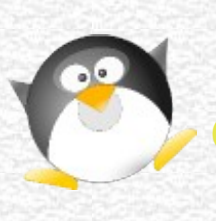

### **Utilisation du poste Modèle**

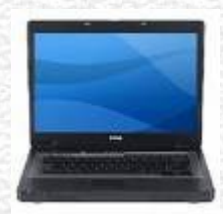

**Au démarrage du poste modèle appuyez sur la touche Echappe**

**Oscar vous propose ce choix de démarrage :**

**Windows Ubuntu Oscar**

**La commande Oscar est protégée par un mot de passe**

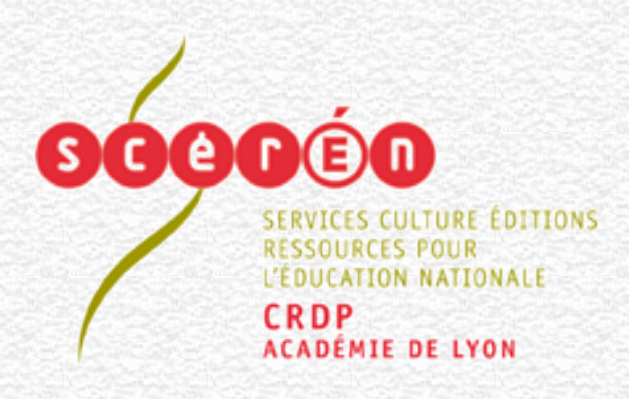

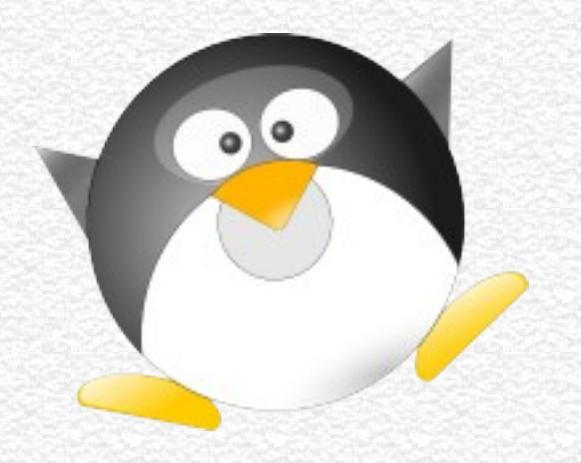

## **Installation d'une salle complète à partir du poste Modèle**

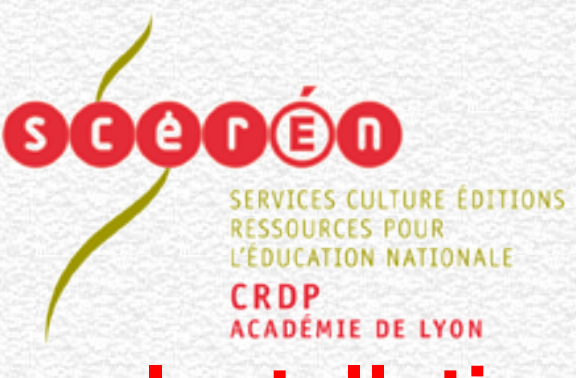

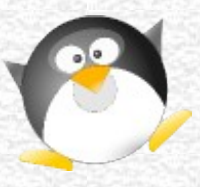

## **du poste Modèle Installation d'une salle complète à partir**

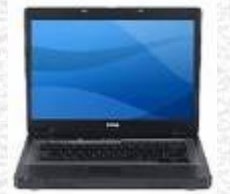

**Démarrez Oscar sur votre poste modèle. Lancez la commande serveur\_clone**

#### **Démarrez Oscar sur les postes clients. Lancez la commande client\_clone**

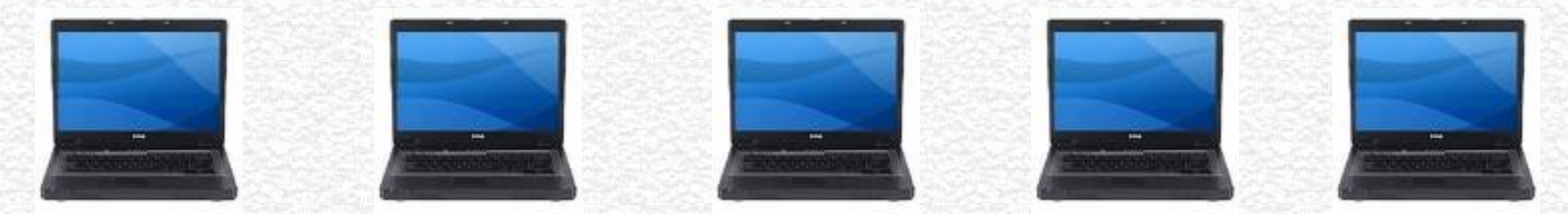

**Tous les postes clients seront identiques**

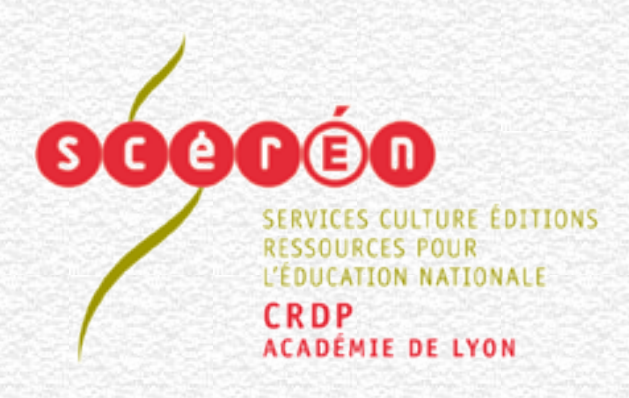

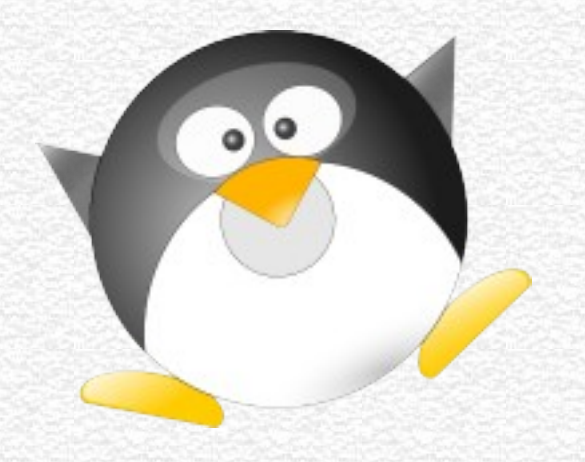

#### **Exemples de menus OSCAR**

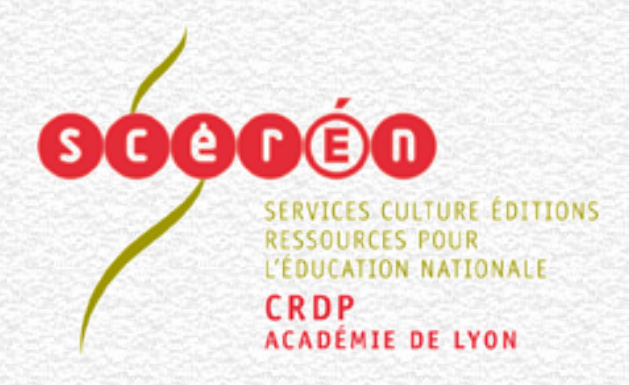

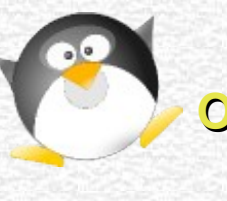

#### **Exemple de menu OSCAR 1/4**

Bienvenue dans l'Outil de Sauvegarde Complet à l'usage des Administrateurs Réseaux

Pour RESTAURER ce poste sélectionnez < Restaurer ce poste >

#### Oscar version 1.0.9

Copuright (C) 2004 (Tissoires Jean-François & Benjamin) Jean-Francois. Tissoires Qac-luon.fr Cédéron Outil Système Complet d'Assistance Réseau, OSCAR Cédérom Rapide de Sauvegarde aux Ordinateurs et Systèmes, RapideSOS

Ce programme est libre, vous pouvez le redistribuer et/ou le modifier selon les termes de la Licence Publique Générale GNU publiée par la Free Software Foundation.

Dénarrer OSCAR

 $\langle$  Restaurer ce poste >

 $\rightarrow$ 

<Eteindre l'ordinateur>

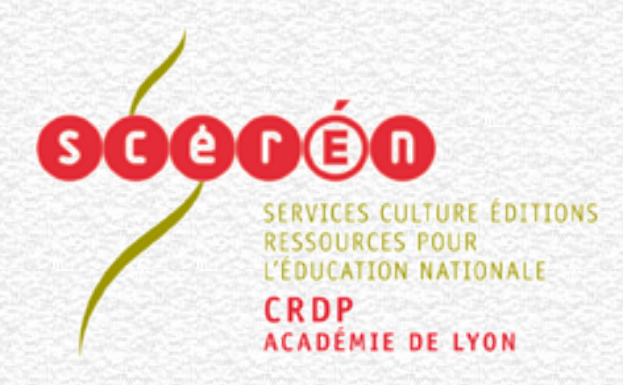

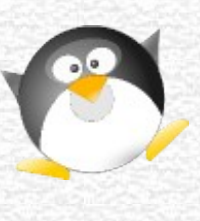

#### **Exemple de menu OSCAR 2/4**

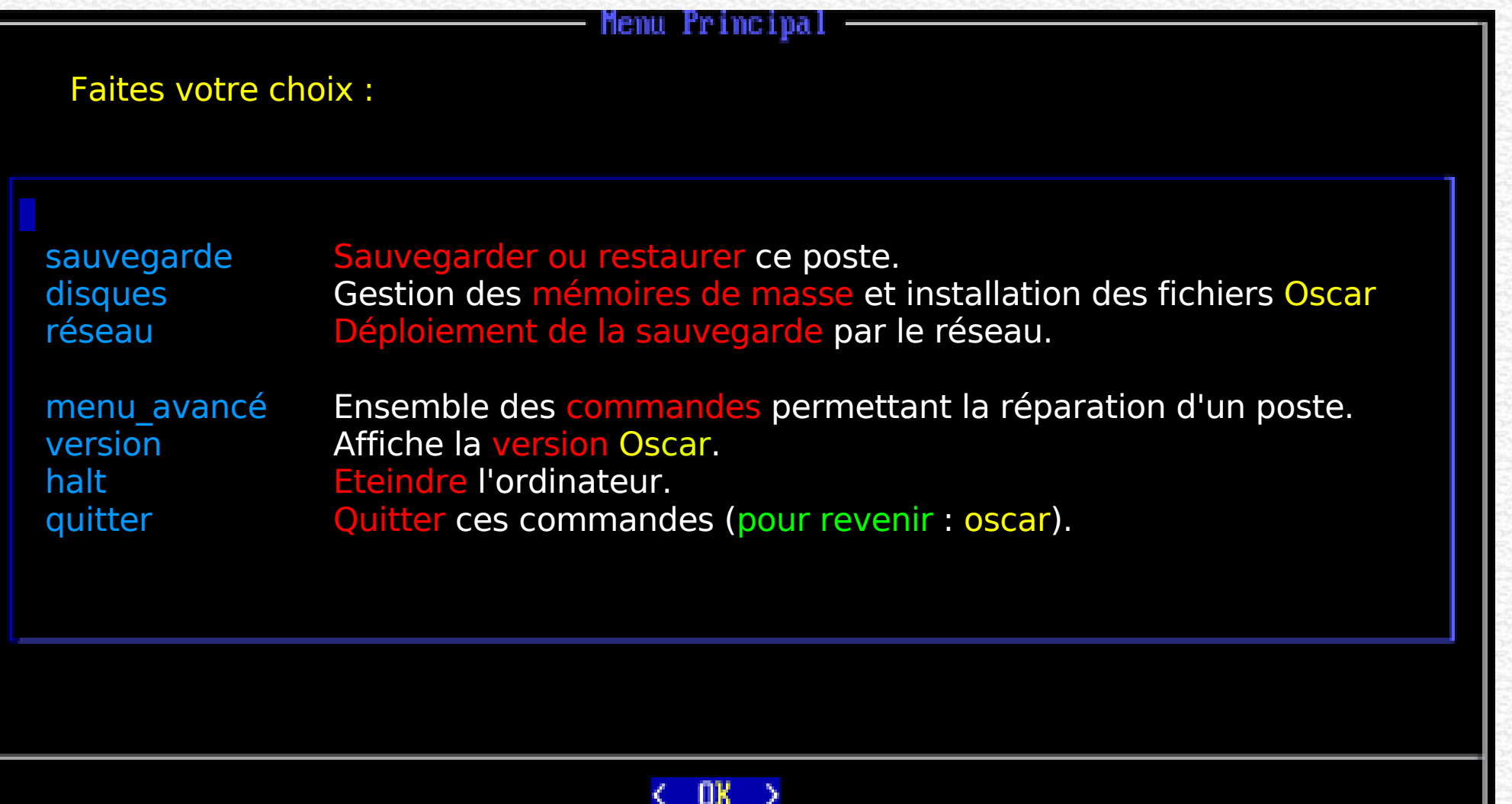

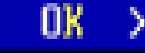

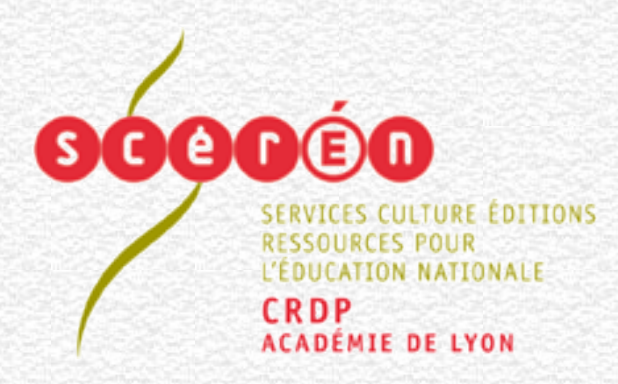

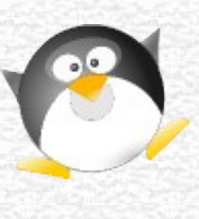

#### **Exemple de menu OSCAR 3/4**

Menu de sauvegarde

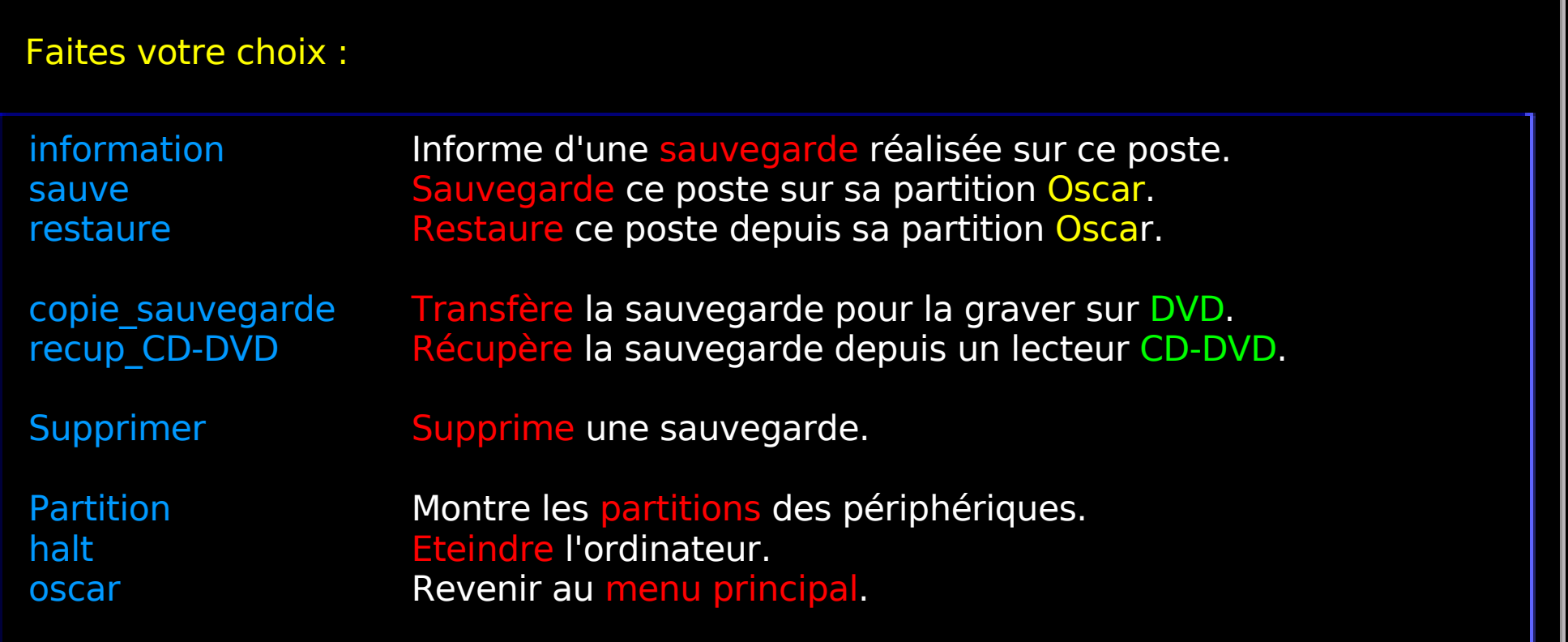

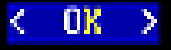

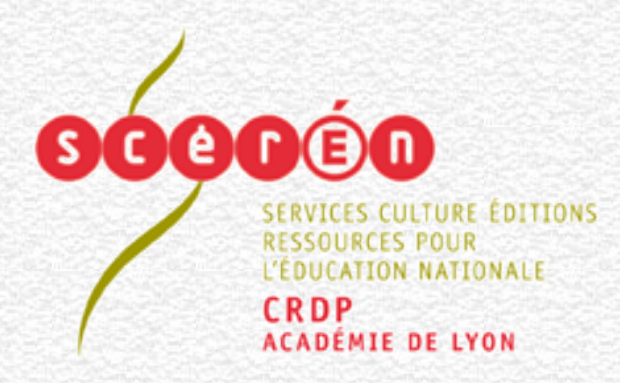

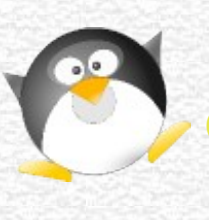

#### **Exemple de menu OSCAR 4/4**

Déploiement par le réseau

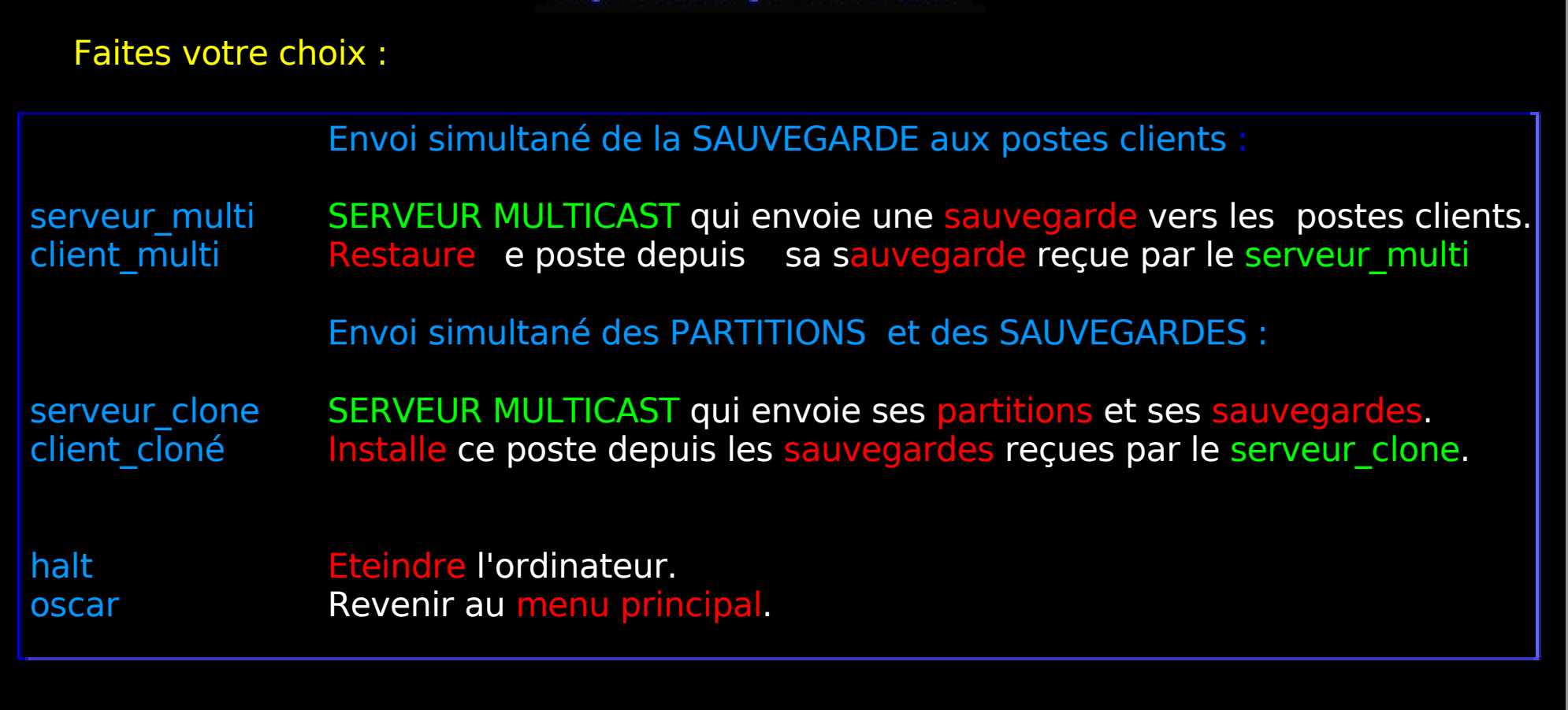

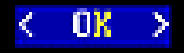

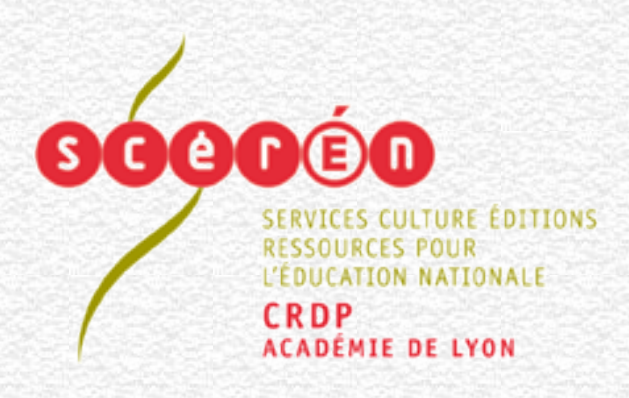

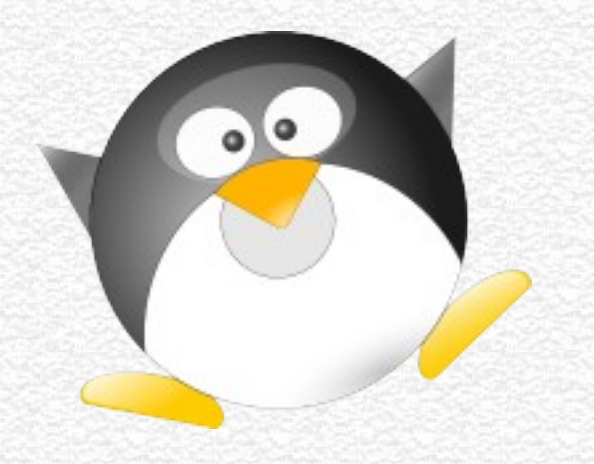

CRDP de l'académie de Lyon

http://oscar.crdp.ac-lyon.fr